gob.mx

### **VUCEM**

#### **Hoja Informativa No. 34**

Ciudad de México, 27 de noviembre de 2019 *2019, Año del Caudillo del Sur, Emiliano Zapata.*

#### **CONSULTA DE CERTIFICADOS ELECTRONICOS AP**

Con relación a las transmisiones realizadas en el marco de la interoperabilidad de las Ventanillas Únicas de Comercio Exterior bajo el acuerdo de la Alianza del Pacifico, se comunica que, a partir del 26 de noviembre de 2019, se encuentra disponible en la VUCEM el servicio "**Consulta de Certificados Electrónicos**", el cual permite consultar la representación gráfica de la información transmitida por Chile, Colombia y Perú de los certificados electrónicos de origen y fitosanitarios.

La ruta para ingresar a dicho servicio, es la siguiente:

#### [www.ventanillaunica.gob.mx](http://www.ventanillaunica.gob.mx/) - Consultas - Consulta de certificados electrónicos

Una vez que se ingrese e.firma , se deberá seleccionar en tipo de persona "Moral o Física"

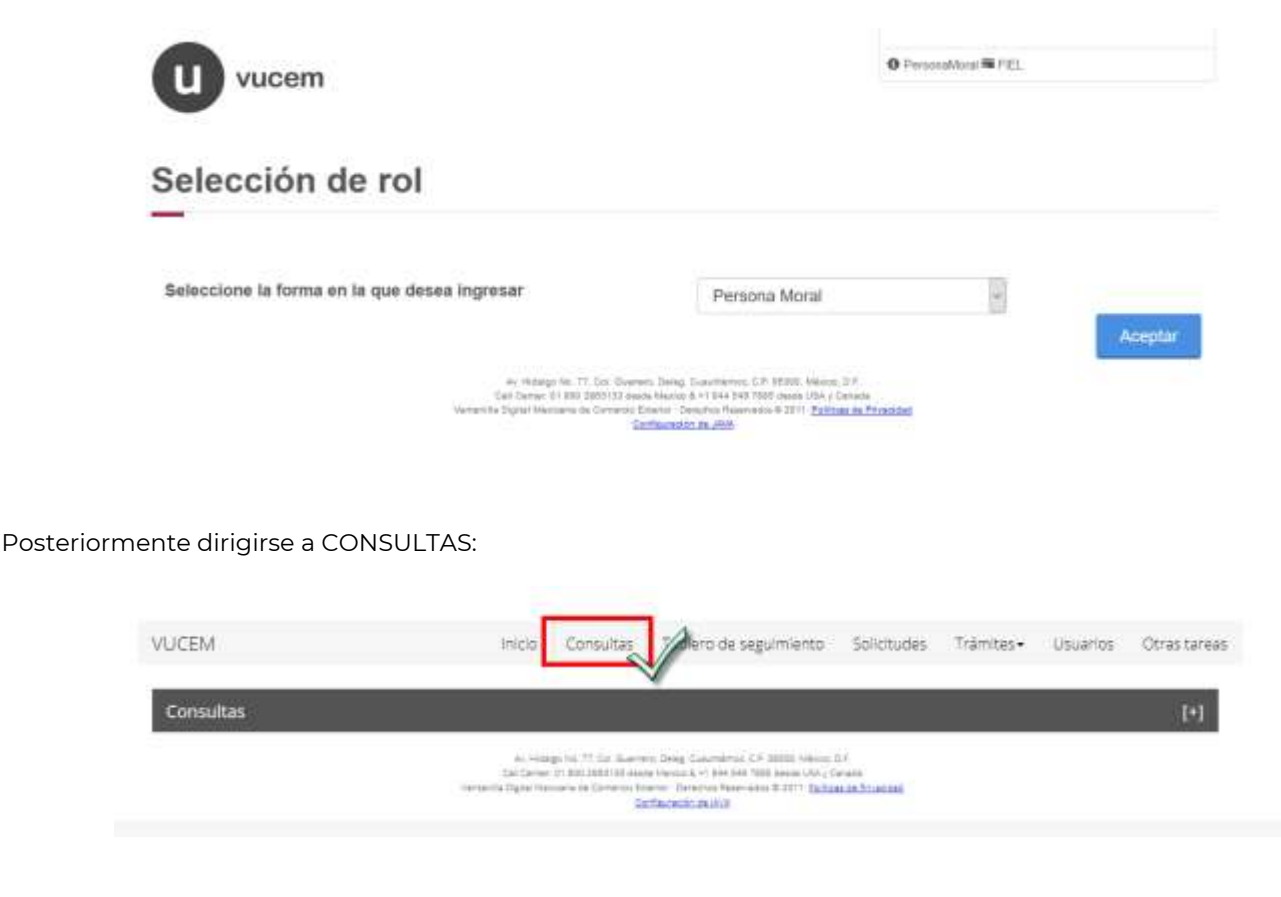

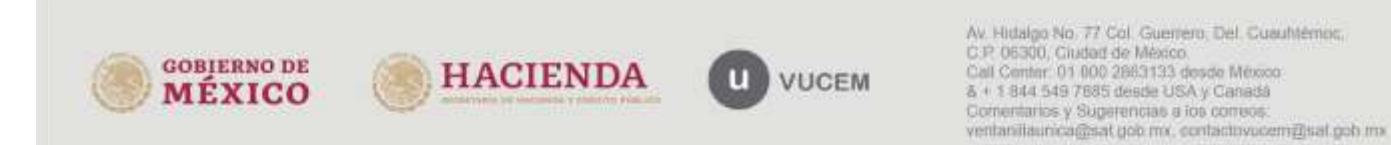

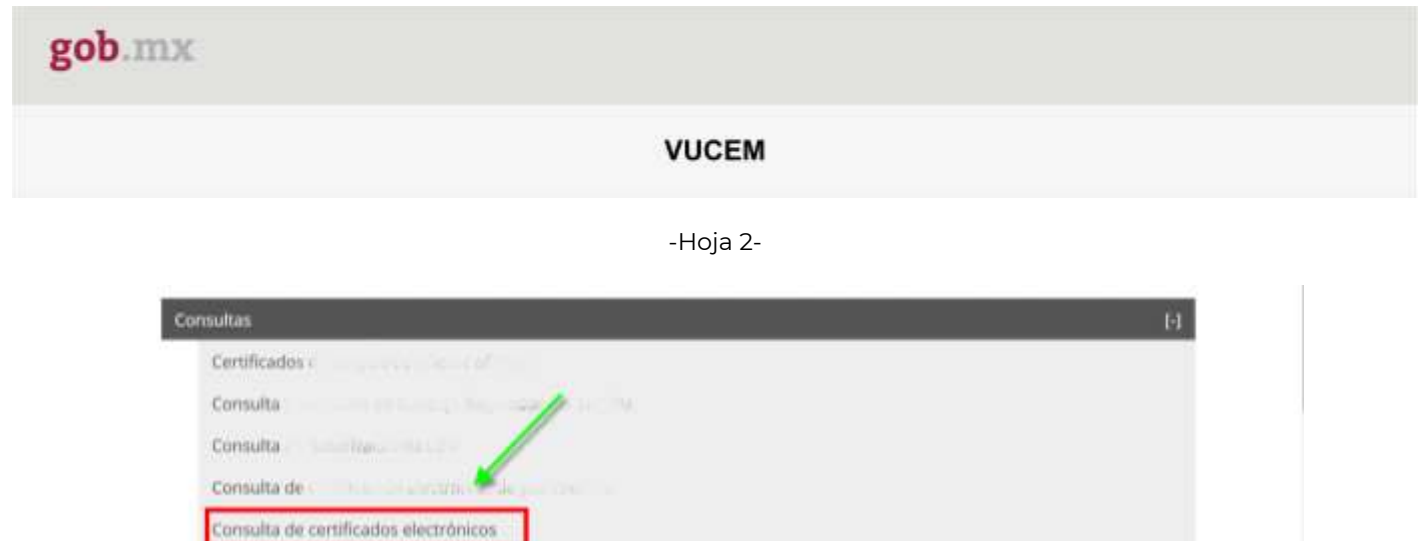

Se mostrará la siguiente pantalla, en la cual se debe indicar el tipo de documento, el país de origen y el número de documento, estos datos son obligatorios para poder realizar la búsqueda:

Consulta de Consulta.

## Consulta de certificados electrónicos Consulta de certificados electrónicos C Tipo documento\*: País origen\*: Número de documento<sup>4</sup>: ۹ Seleccione un valor Selecciona un valor **RFC importador:** Nombre del importador: Limplar.

En tipo de documento se mostrará un catálogo con las siguientes opciones: Certificado de Origen AP o Certificado Fitosanitario AP:

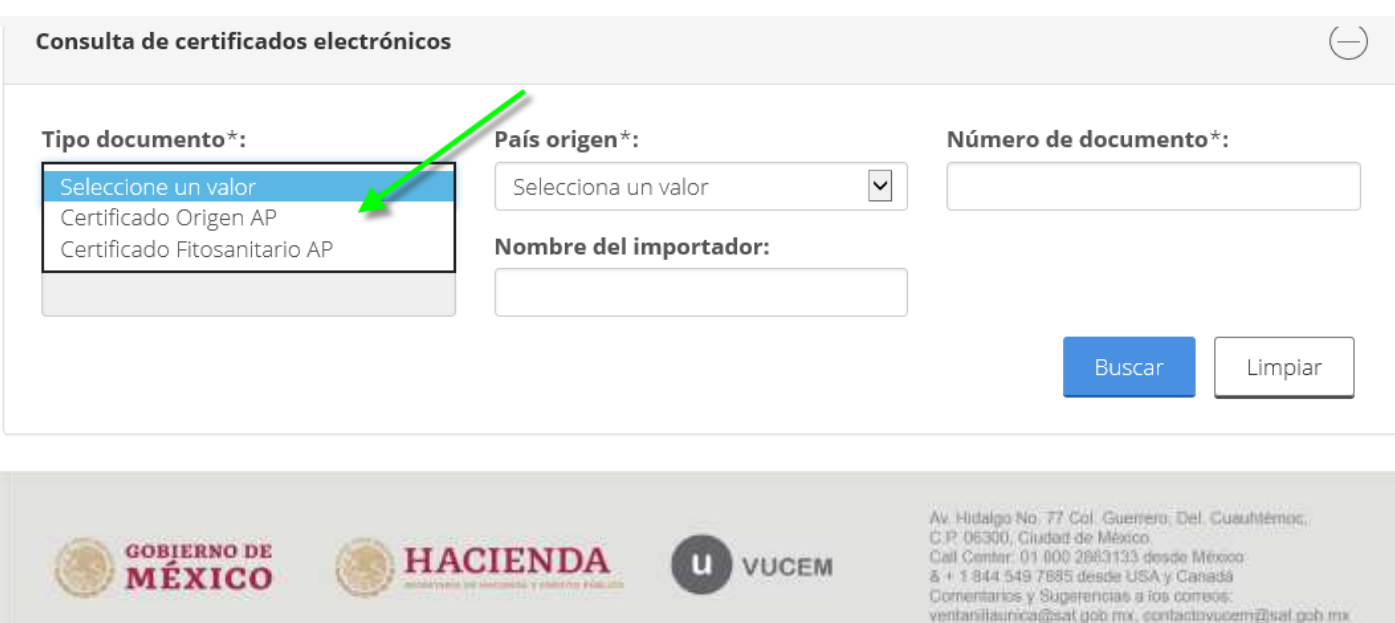

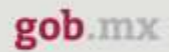

## **VUCEM**

-Hoja 3-

En país de origen se deberá seleccionar del catálogo, el país que corresponde al certificado: Colombia, Chile o Perú.

En el campo de número de documento, se deberá indicar el número de certificado emitido por la autoridad internacional.

Posterior dar click en buscar:

**GOBIERNO DE** 

**MÉXICO** 

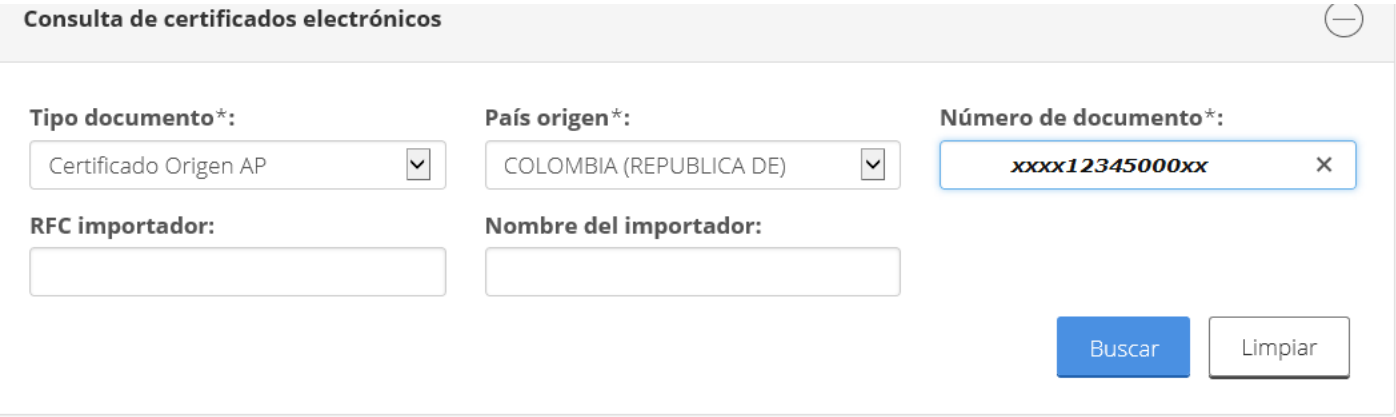

Cuando los datos son correctos o el sistema encuentre información, el sistema arrojará un resultado de la búsqueda con el icono PDF al final lado derecho, en caso contrario los campos se mostrarán vacíos:

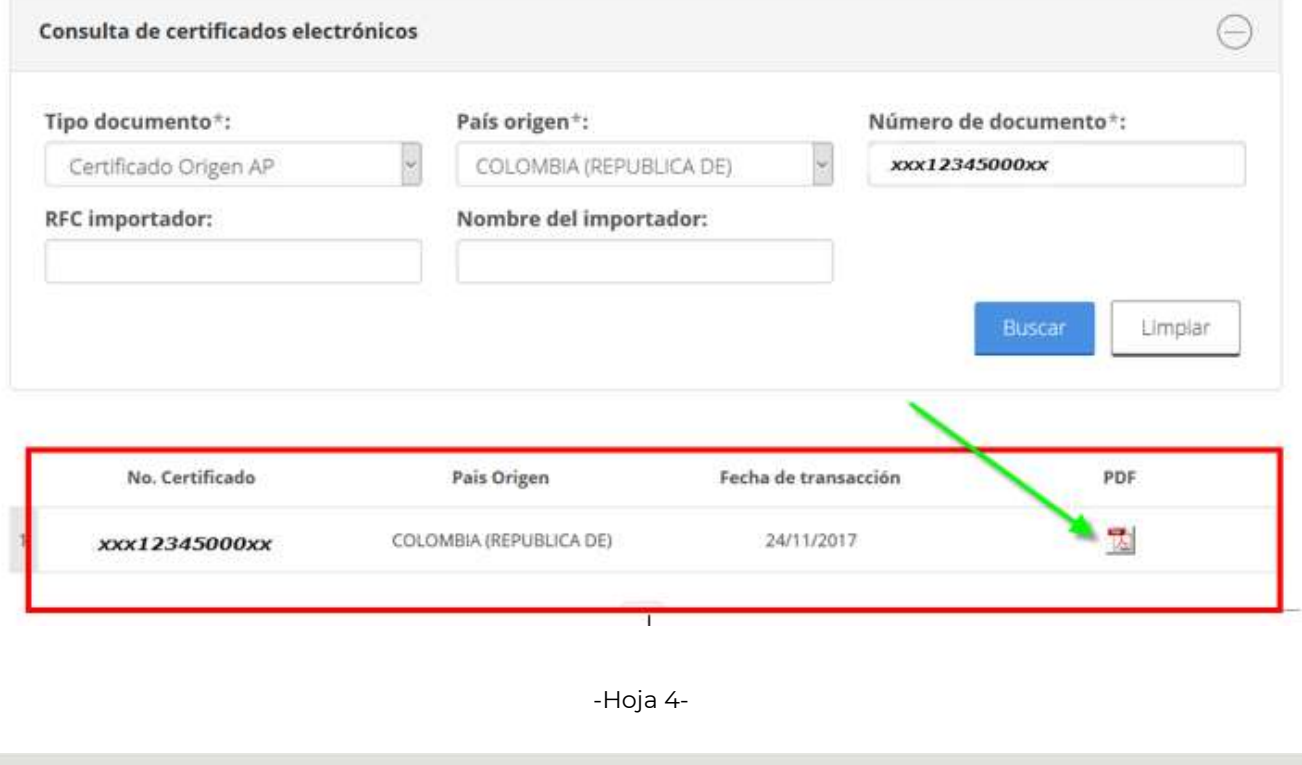

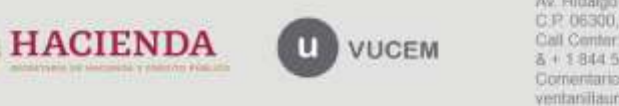

Av. Hidalgo No. 77 Col. Guerrero, Del. Cuauhtémos,<br>C.P. 06300, Ciudad de México.<br>Call Center: 01 000 2863133 desde México.<br>& + 1 844 549 7885 desde USA y Canadá Comentarios y Sugerencias a los correos: ventanillaurica@sat.gob.mx, contactovucem@sat.gob.mx

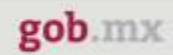

## **VUCEM**

Al dar doble click, se desplegará el PDF del certificado:

#### **CERTIFICADO DE ORIGEN ALIANZA DEL PACIFICO**

# CERTIFICADO Nº XXX12345000XX

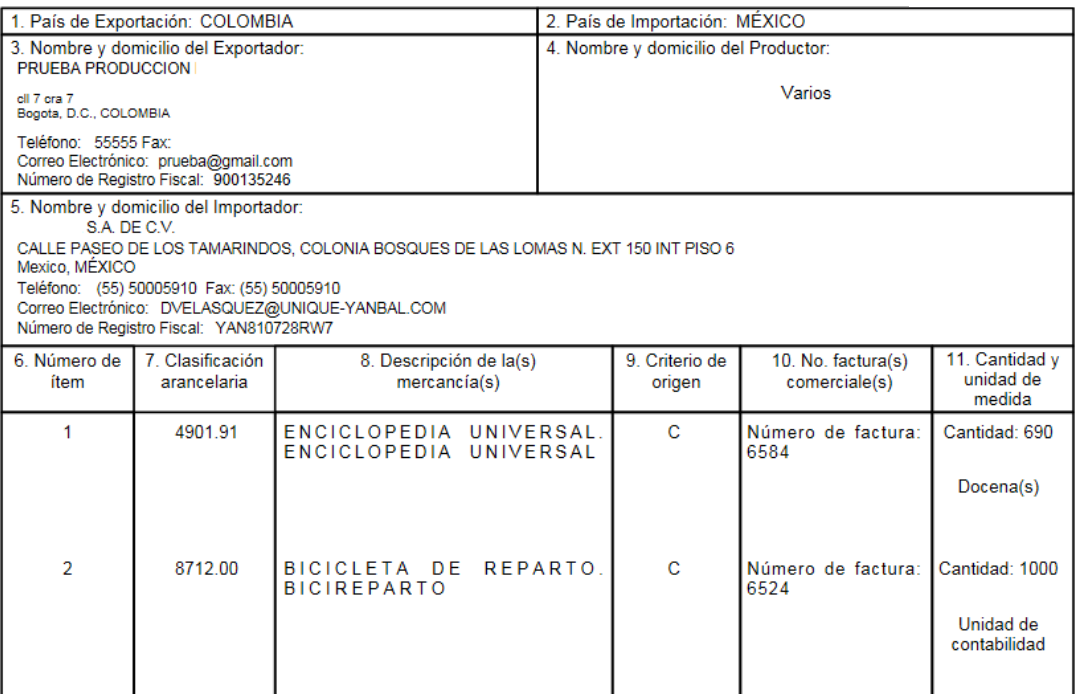

Para cualquier duda o aclaración, estamos a sus órdenes en los siguientes correos: [ventanillaunica@sat.gob.mx](mailto:ventanillaunica@sat.gob.mx) y [contactovucem@sat.gob.mx](mailto:contactovucem@sat.gob.mx)

Sin más por el momento, reciban un cordial saludo.

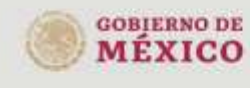

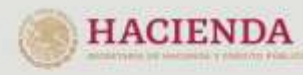

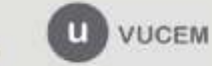